## **MANUAL PARA SOLICITAR PRÁCTICAS**

1. Inscripción: acceso con tu nia y contraseña administrativa

**[INSCRIPCIÓN AQUÍ](https://sia.unizar.es/cosmos/Controlador/?apl=Uninavs&gu=a&idNav=inicio&NuevaSesionUsuario=true&NombreUsuarioAlumno=ALUMTFE1&servicio=ATFE&ambito=MENU&idioma=es&pais=ES)**

Elegir inscripción alumno.

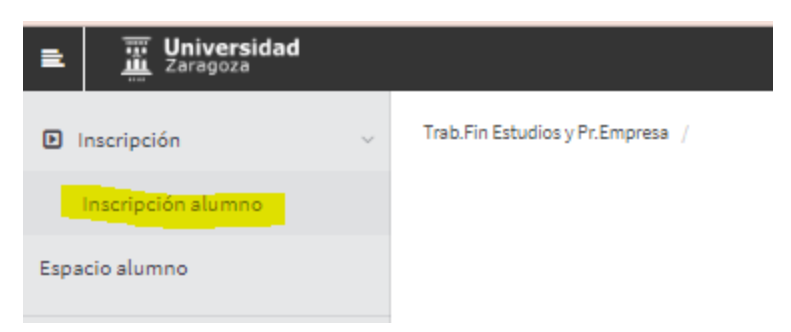

Te saldrá la siguiente pantalla; elegir en "Tipo de asignatura" 17 Prácticas externas, en "Año Académico" curso 22/23, y en "Convocatoria" la que indique OFERTA DE PRÁCTICAS…

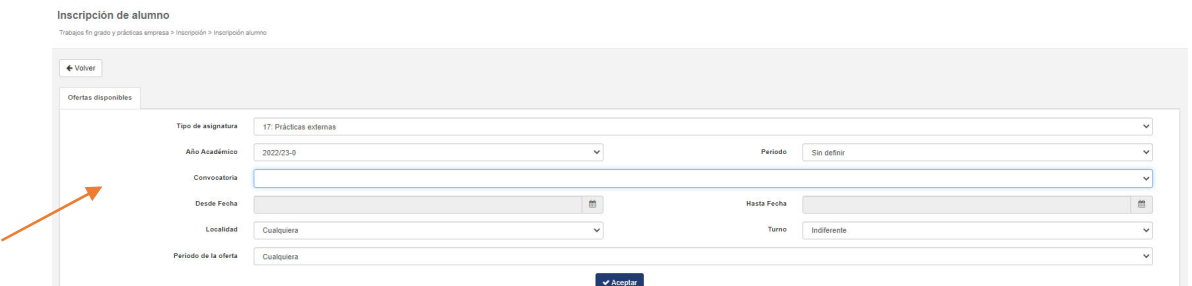

Dar a Aceptar y aparecerán las ofertas en la parte inferior.

2. Aunque no puedas inscribirte podrás ir viendo las ofertas.

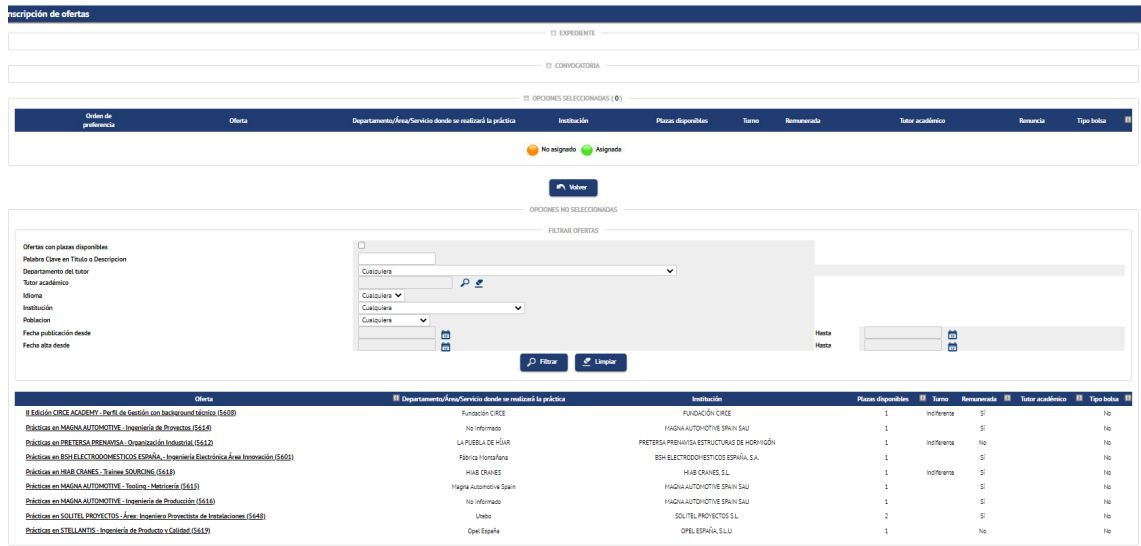

Conforme entren ofertas nuevas las irás viendo, pero solo te podrás inscribir en unos periodos determinados (aprox. del 15 al 20 y del 30 al 5 de cada mes) cuando te permita inscribirte, delante de cada

una de las ofertas te aparecerá una cruz:  $+$ 

 de que la haya, es orientativa. Si resultas seleccionado, tendrás que confirmar con la empresa las **IMPORTANTE** la información de las ofertas sobre todo en lo referente a fechas, horarios y beca, en el caso condiciones finales de tu práctica.

Si quieres optar a una práctica clicarás en la cruz  $+$  y la oferta se subirá a la parte superior de la pantalla.

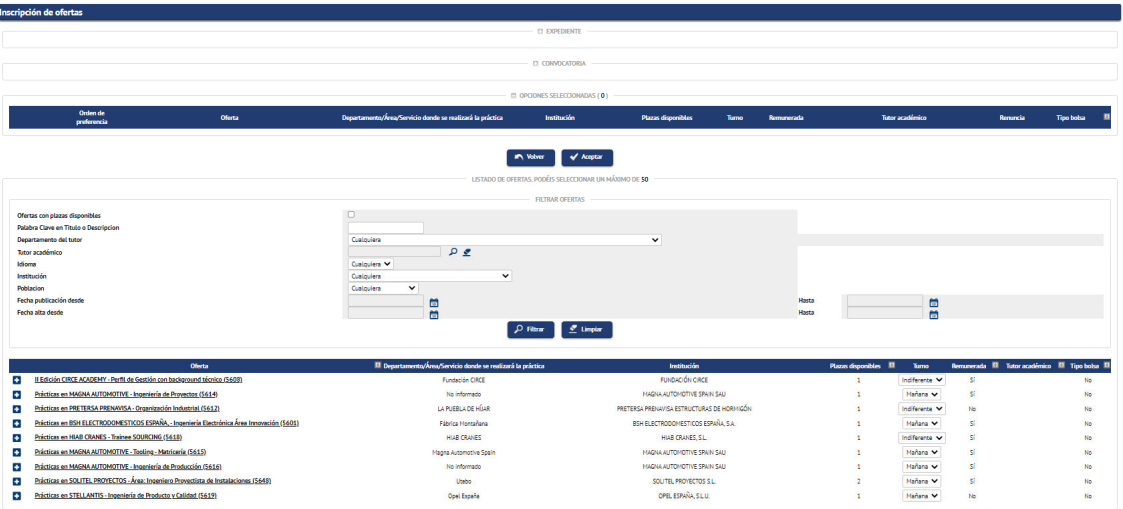

Una vez creas que ya tienes tu solicitud lista para enviar, tendrás que dar al botón de aceptar.

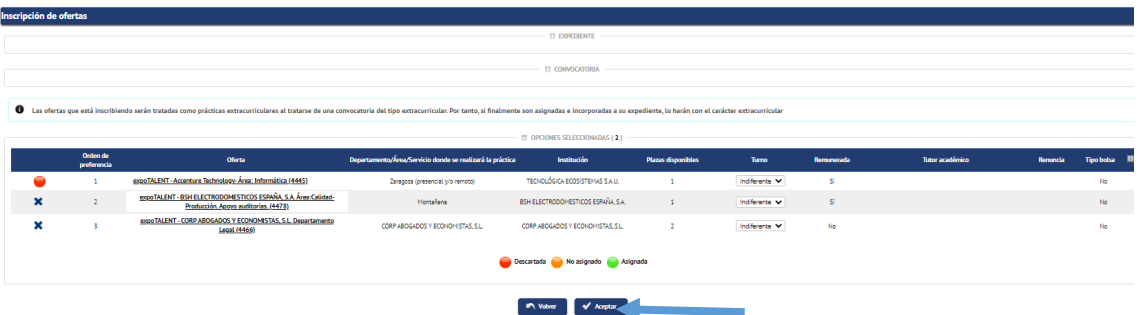

Te aparecerá una página con el requisito de 90 créditos superados, que también debes aceptar.

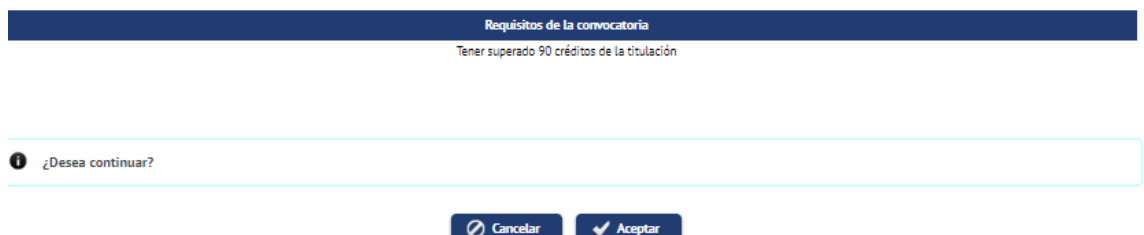

En la siguiente pantalla tendrás que adjuntar cv y carta de presentación.

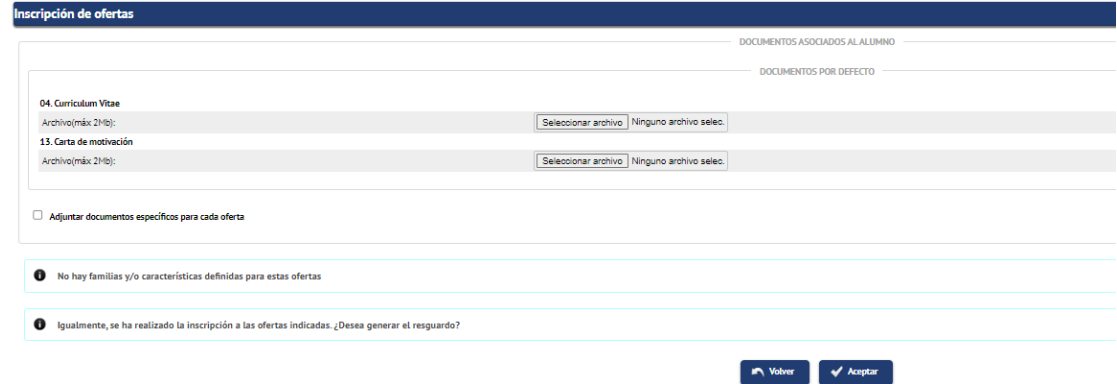

Trascurrido el plazo de inscripción, ya no te podrás inscribir a nuevas ofertas (no aparecerá la cruz) hasta que se vuelva a abrir el siguiente plazo de inscripciones.

Durante el periodo entre inscripciones, en caso de ser "Preseleccionado", le llegará tu cv a las empresas en las que te hayas inscrito para que puedan contactar contigo. No siempre contactan con todos los candidatos.

Si no resultas seleccionado, cuando se abra de nuevo el periodo de inscripción podrás volver a inscribirte a las ofertas que te interesen (te volverá a aparecer el símbolo de la cruz)

Leyenda:

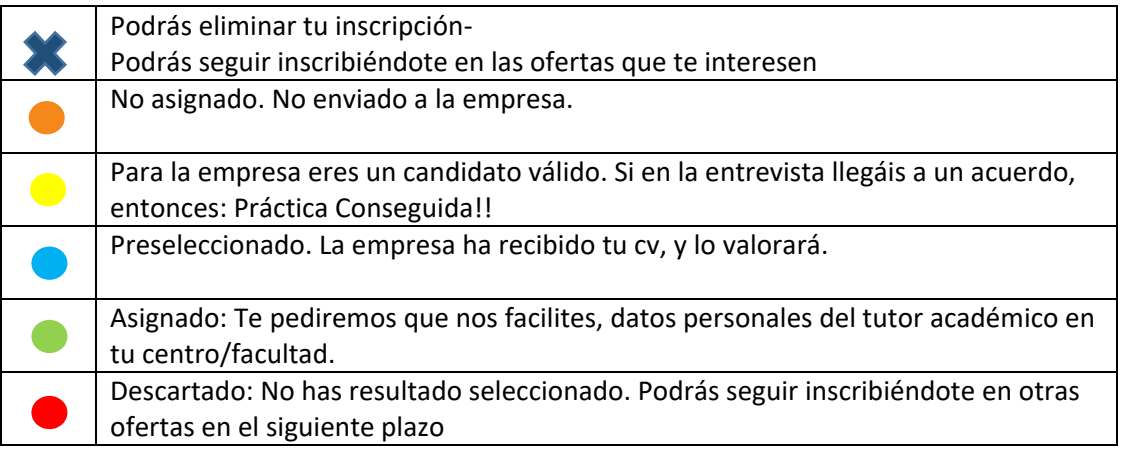

**IMPORTANTE:** Si la empresa te entrevista, le encajas y llegáis a un acuerdo, tendrás que contactar con tu orientadora para que te preparemos los anexos. Será necesario que previamente hayas confirmado con la empresa fechas, horarios, horas totales y quién será su tutor académico según la normativa de tu centro.